# **Quick Start User Manual: MScoupler**

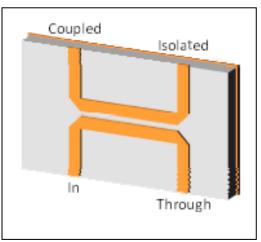

# **1.0 Getting Ready:**

The software product you purchased is located inside a ZIP file that you can open, by following these steps:

- 1. Double-click on the ZIP file you purchased. This action starts the ZIP Wizard application, which contains the software product.
- 2. The ZIP Wizard automatically opens the software product you purchased and stores it inside your computer.
- 3. Once the software product is unzipped, right-click on the application's *filename* and single-click: "Extract". This action will extract all files located inside the software product and store them inside your computer:
  - a. *MScoupler.exe*: The executable software product.
  - b. MScoupler.DEF: Default Data File read by MScoupler.exe
  - c. Ouick Start User Manual: This User Manual.
  - d. License: License Agreement for the software product.
- 4. NOTE: All files unzipped inside your computer must be located in the same file folder, since several Data Files are read by the executable software product.
- 5. Open the License Agreement so you know the terms & conditions for using the software product. Return the software product for a full refund if you do not agree with those terms & conditions, as stated in the License Agreement.
- 6. Open the Default Data File: *MScoupler.DEF* using Notepad and read the description contained inside.

Once the above software files are extracted and stored inside your computer, just double-click on the executable file to start using the product.

#### 2.0 How I Works:

Software product: *MScoupler.exe* performs Electrical Synthesis, Dimensional Synthesis and Frequency Analysis of single-section edge-coupled Microstrip Directional Couplers.

The executable file: *MScoupler.exe* reads the Default Data File: *MScoupler.DEF* each time you start the program. As such, you can change Data Entries inside *MScoupler.DEF* to suite your most common Microstrip Coupler designs, using the guidelines written in *MScoupler.DEF*.

Atlanta RF LLC Office: 770-645-0315 www.AtlantaRF.com

When you start using the software product, you are asked to enter key design parameters for your Microstrip Coupler. If you press <ENTER> on your computer's keyboard, the software product uses the Data Entry from your Default Data File: *MScoupler.DEF* for that design parameter. As such, you can change any/all Data Entries in *MScoupler.DEF* to suite your most common Microstrip Coupler designs, without having to enter those values when asked by the executable file: *MScoupler.exe*. Just press <ENTER> on your computer's keyboard and your Default Data values are used for that Data entry by the software product.

Figure 2-1 shows the baseline data entries for Default Data file: MScoupler.DEF.

Certain design parameters have a "default answer", shown as an asterisk (\*), which enables you to press <ENTER> on your keyboard, if that "default answer" (= \*) is your selection.

Lastly, all Data entries (including Default Data entries) are included in the Output Data format so you know the basis for your Synthesis and for your Analysis of the Microstrip Directional Coupler.

Most data entries are straight-forward and easy to understand for those skill-at-the-art of RF/microwave design......and those not-so-skilled. So, let us know where improvements are needed as you operate the software product.

## 3.0 Screen Shots: Input Data

Screen-shots for User Input Data entry are shown in Figures 3-1 and Figure 3-2 for Frequency Analysis and for Synthesis of your Microstrip Directional Coupler, respectively.

# 4.0 Screen Shots: Output Data

Screen-shots of Output Data calculated by the software product are shown in Figures 4-1 and Figure 4-2 for Frequency Analysis and for Synthesis of your Microstrip Directional Coupler, respectively.

The Output Data from the software product can be stored in a User-defined filename:

- A. Enter a *filename*.**xls** for storage in a spreadsheet.
- B. Enter *filename.***doc** for Output Data storage in a word processor.
- C. Enter *filename*.**txt** for Output Data storage as a text file.

The Output Data files can be used for presentations to your Customers, e-mails to your colleagues, and for graphical plots of your Output Data.

#### 5.0 User Data Files:

For the Analysis Option, the software product reads a User's Input Data filename to analyze the Frequency response of physical dimensions planned for manufacture of your Microstrip Directional Coupler.

You can create any number of User Input Data files, each of which defines the actual physical dimensions of your Microstrip Directional Coupler. Once created, you can enter that Input Data filename when asked by the software product, for Frequency Analysis and for comparison with actual measured swept-frequency data for that design.

Atlanta RF LLC Office: 770-645-0315 www.AtlantaRF.com

## **6.0 Software Bugs**

Every effort has been applied to minimize "software bugs" inside the software product. Yet, we invite all Users to notify us if you find one. Many thanks!

Inside the software product, you will find "User-friendly Error Traps", which identify errors in your Data Entry. The software product notifies you when an error is detected and asks for a different Data Entry, so the software product performs within the proper technical bounds for the technology.

#### 7.0 Customer Satisfaction:

Many thanks for purchasing our RF/microwave CAE software product. We hope you find the product useful in your high frequency designs, both in Synthesis of your designs and in Analysis of your designs. Please let us know where our software product can be improved, and what your needs are for another software product you could use. . . . . . perhaps we can develop that software product for you.

Our best regards. . . . . . . .

**AtlantaRF** 

| Coupling | Coupling  | Zoe    | Zoo   |
|----------|-----------|--------|-------|
| dB       | Numeric   | Ohms   | Ohms  |
| -3.0100  | 0.7400778 | 129.37 | 19.32 |
| -6.02    | 0.5477151 | 92.49  | 27.03 |
| -8.34    | 0.4343086 | 79.62  | 31.40 |
| -9.03    | 0.4053518 | 76.87  | 32.52 |
| -10.00   | 0.3678794 | 73.55  | 33.99 |
| -12.00   | 0.3011942 | 68.23  | 36.64 |
| -14.00   | 0.246597  | 64.32  | 38.87 |
| -16.00   | 0.2018965 | 61.36  | 40.74 |
| -18.00   | 0.1652989 | 59.08  | 42.32 |
| -20.00   | 0.1353353 | 57.29  | 43.63 |
| -22.00   | 0.1108032 | 55.88  | 44.74 |
| -24.00   | 0.090718  | 54.76  | 45.65 |
| -26.00   | 0.0742736 | 53.86  | 46.41 |
| -28.00   | 0.0608101 | 53.14  | 47.05 |
| -30.00   | 0.0497871 | 52.55  | 47.57 |
| -40.00   | 0.0183156 | 50.92  | 49.09 |
| -50.00   | 0.0067379 | 50.34  | 49.66 |
| -60.00   | 0.0024788 | 50.12  | 49.88 |

Atlanta RF LLC Office: 770-645-0315 www.AtlantaRF.com

```
MSoupler.DEF contains all Default Data values read by Program: MScoupler.exe.
10.0
                       = Substrate's Relative Dielectric Constant
                 :Er
10.0
                 :F
                       = Frequency ......GHz
 12.0
                 :Fmax = Maximum Frequency for Analysis .........GHz
 8.0
                 :Fmin = Minimum Frequency for Analysis ......GHz
                 :Fstep = Analysis Frequency Step Size ......GHz
 0.25
 0.025
                       = Substrate Thickness ......Inches
                 :H
                 :H2
                       = Substrate to Top Cover Height......Inches
 1.0
                        = Midband Coupling ......dB
 -6.0206
                 :Co
                        = Length of Coupling Section ......Inches
 0.1151
                 :L
                        = Conductor's Resisitivity ......Micro-Ohm-cm
 2.8
                :RES
50.0
                :RI
                        = Load Termination ......Ohms
50.0
                :Rs
                        = Source Termination ......Ohms
 0.008
                :S
                        = Strip Spacing ......Inches
 0.022
                 :Smax = Maximum Strip Spacing ......Inches
 0.002
                 :Smin = Minimum Strip Spacing ......Inches
                        = Conductor's Surface Roughness...Micro-inches
32.0
                 :SR
 0.002
                 :Sstep = Strip Spacing Step Size ......Inches
                        = Center Conductor's Strip Thickness......Inches
 0.0003
                 :DLTAN = Substrate Dielectric Loss Tangent
 0.0005
                        = Center Conductor's Strip Width......Inches
 0.02
                 :Wmax = Maximum Strip Width ......Inches
 0.025
                 :Wmin = Minimum Strip Width ......Inches
 0.005
                 :Wstep = Strip Width Step Size ......Inches
 0.001
                        = Coupler's Impedance Level .....Ohms
50.0
                 :Zo
86.6035
                 :Zoe
                        = Coupler's Even-Mode Impedance ......Ohms
                        = Coupler's Odd-Mode Impedance ......Ohms
28.8675
                 :Zoo
                        = Default filename for your Output Data storage
MScoupler.DAT
                 :FN
                      The first 20 characters are read by MScoupler.exe
```

Default Data File: MScoupler.DEF is read by RF/microwave software product: MScoupler.exe when you start the program. As such, the executable file (MScoupler.exe) and this Default Data File (MScoupler.DEF) must be located in the same Folder or Subfolder in your computer.

The executable program (MScoupler.exe) reads the first 20 characters in each line from MScoupler.DEF, so keep those first 20 characters for data, and do not shorten any line in this Default Data File: MScoupler.DEF.

The User is invited to change any/all data values in MScoupler.DEF to data values you commonly use for your RF/microwave designs of single-section Microstrip Couplers, so you do not have to enter data values when prompted by MScoupler.exe (just press ENTER on your computer's keyboard and your Default Data values will be assigned to that data entry).

NOTE: The default data values shown above are for 6dB Microstrip Coupler.

Thank you for choosing Atlanta RF for your RF/microwave CAE software products.

Figure 2-1 shows the baseline data entries for **Default Data file**: MScoupler.DEF.

```
Copyright 2012 Atlanta RF Software (www.AtlantaRF.com)
      RF/Microwave Computer-Aided Engineering Software
  Program: MScoupler (v. 1.0) Date:10/18/2012 at 15:19:11Hours
This program performs Impedance ANALYSIS, Dimensional SYNTHESIS and
Frequency RESPONSE for Edge-Coupled Microstrip Directional Couplers.
Please select a Program FUNCTION:
  *1 : ANALYSIS of Impedances from known Dimensions.
  2: SYNTHESIS of Dimensions from known Impedances.
Program FUNCTION selected = 2
Please select Synthesis OPTION:
  *Option 1: Synthesis of S and W from D.C. Impedances.
  Option 2: Synthesis of S and W from Dispersive Impedances.
Synthesis OPTION selected = 2
Please select Synthesis SUBOPTION:
  *Suboption 1: Synthesis of S and W from Zo and Coupling.
  Suboption 2: Synthesis of S and W from Zoe and Zoo.
Synthesis SUBOPTION selected = 1
Please enter the following DIMENSIONAL DATA:
  -Substrate`s Dielectric Thickness
                                     (H), Inches = 0.025
  -Top Cover Height above Substrate (H2), Inches = 1.0
  -Center Conductor's Strip Thickness (T), Inches = 0.0003
  -Substrate`s Relative Dielectric Constant, Er
  -Frequency for Synthesis (F), GHz = 10.0
  -Impedance of Coupler (Zo), Ohms = 50.0
  -Midband Coupling Factor (Co), dB = 6.026
  -Even Mode Impedance (Zoe), Ohms = 86.60
  -Odd Mode Impedance (Zoo), Ohms = 28.87
Is Output Data STORAGE desired? (1=YES) = 1
Enter a FILENAME (up to 20 characters) for Output Data storage:
  -Enter: Filename.xls for storage in a spreadsheet
  -Enter: Filename.doc for storage in a word processor
  -Enter: Filename.txt for storage as a text document
  Enter your FILENAME for Output Data Storage: MScoupler-SYN.DAT
```

Figure 3-1: Typical Input Data entry for **Dimensional Synthesis** in MScoupler.exe

```
Copyright 2012 Atlanta RF Software (www.AtlantaRF.com)
       RF/Microwave Computer-Aided Engineering Software
   Program: MScoupler (v. 1.0) Date:10/18/2012 at 15:18: 4Hours
This program performs Impedance ANALYSIS, Dimensional SYNTHESIS and
Frequency RESPONSE for Edge-Coupled Microstrip Directional Couplers.
Please select a Program FUNCTION:
  *1 : ANALYSIS of Impedances from known Dimensions.
   2: SYNTHESIS of Dimensions from known Impedances.
Program FUNCTION selected = 1
Please select an Analysis OPTION:
  *Option 1: Impedance Analysis from Strip Dimensions.
   Option 2: Frequency Analysis of Coupler.
   Option 3: Sensitivity Analysis of Coupler Impedances.
Analysis OPTION selected = 2
Please select Frequency Analysis SUBOPTION:
  *Suboption 1: Four port Coupler Response.
   Suboption 2: Dispersion of Cross Section.
Frequency Analysis SUBOPTION selected = 1
Select to enter(=1) or compute(=2*) Coupler Length: 2
Please enter the following DIMENSIONAL DATA:
   -Substrate`s Dielectric Thickness
                                      (H), Inches = 0.025
   -Top Cover Height above Substrate (H2), Inches = 1.0
                                    (W), Inches = 0.02
   -Strip Width of Coupled Strips
   -Center Conductor's Strip Thickness (T), Inches = 0.0003
   -Spacing between Coupled Strips (S), Inches = 0.008
   -Conductor's Resistivity (RES), Micro-Ohm-cm = 2.8
   -Conductor's Surface Roughness(SR), Micro-inch = 32.0
   -Substrate`s Relative Dielectric Constant, Er
   -Substrate's Dielectric Loss Tangent (DLTAN) = 0.0005
Please enter Frequency Range:
   -Analysis Start Frequency, GHz = 8.0
   -Analysis Stop Frequency, GHz = 12.0
   -Analysis Step Frequency, GHz = 0.25
   -Design Center Freq. (Fo), GHz = 10.0
   -Length of Coupler (L), Inches =0.1151
Enter Load and Source Terminations:
   -Source Termination (Rs), Ohms = 50.0
   -Load Termination (RI), Ohms = 50.0
Select output data print FORMAT:
   *1: Magnitude (dB) and Phase (Degrees) at each port.
   2: VSWR, Losses (dB) and Phase Quadrature.
Print FORMAT selected = 1
Is Output Data STORAGE desired? (1=YES) = 1
Enter a FILENAME (up to 20 characters) for Output Data storage:

    -Enter: Filename.xls for storage in a spreadsheet

  -Enter: Filename.doc for storage in a word processor
  -Enter: Filename.txt for storage as a text document
  Enter your FILENAME for Output Data Storage: MScoupler-ANA.DAT
```

Figure 3-2: Typical Input Data entry for **Frequency Analysis** in MScoupler.exe

Atlanta RF LLC Office: 770-645-0315 www.AtlantaRF.com

### **Quick Start User Manual:**

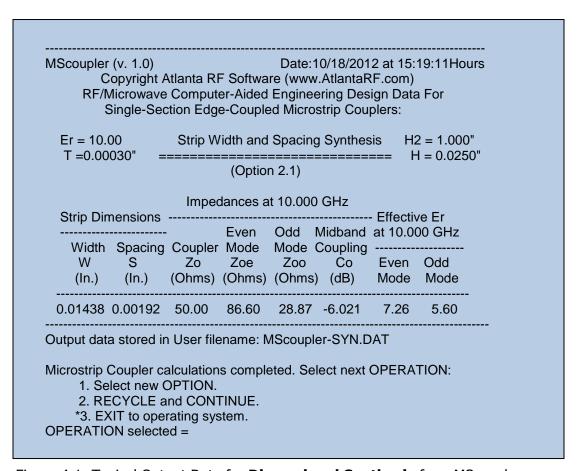

Figure 4-1: Typical Output Data for **Dimensional Synthesis** from MScoupler.exe

```
MScoupler (v. 1.0)
                                     Date:10/18/2012 at 15:18: 4Hours
         Copyright Atlanta RF Software (www.AtlantaRF.com)
     RF/Microwave Computer-Aided Engineering Design Data For
          Single-Section Edge-Coupled Microstrip Couplers:
  DLTAN = .00050
                          Frequency Analysis
                                                  H2 = 1.000"
     RES = 2.800
                      _____
                                                  H = 0.0250"
      SR = 32.00u"
                             (Option 2.1)
                                                   W = 0.0200"
      Rs = 50.00 Ohms
                                                   S = 0.0080"
       RI = 50.00 Ohms Design Center Frequency,
                                                   L = 0.1151"
       Er = 10.00
                           Fo = 10.0000 GHz
                                                   T = 0.00030"
                   Baseline Coupler Parameters:
                     Effective
                                    Impedances in Ohms
                Dielectric Constants -----
                                           Even
                                                  Odd
    Frequency Even Odd
                                   Mode
                                           Mode Coupler
      (GHz)
               Mode Mode Coupler Zoe
                                                    Zo
                                           Zoo
      0.0000
                7.12
                      5.72
                             6.34
                                   67.73
                                           36.11
                                                   49.45
     10.0000
                7.62
                      5.77
                             6.57
                                   68.44
                                           35.66
                                                   49.40
           The above baseline coupler parameters yield the
           following frequency response:
            Port One
                           Port Two
                                         Port Three
                                                        Port Four
            Reflected
                           Coupled
                                          Isolated
                                                        Thru Path
 Analysis Amp-
                 Phase Amp-
                                Phase Amp-
                                               Phase
                                                       Amp-
                                                              Phase
Frequency litude
                (Deg-
                        litude
                                (Deg-
                                       litude
                                              (Deg-
                                                       litude
                                                              (Deg-
                         (dB)
                                        (dB)
                                                       (dB)
  (GHz)
          (dB)
                 rees)
                                 rees)
                                               rees)
                                                              rees)
                                       -22.4
                                                     -0.432
 8.0000
        -32.7
                169.4
                       -10.805
                                 73.0
                                              -107.0
                                                              163.0
         -32.3
                                                      -0.443
                                 75.2
                                       -22.1
                                              -105.0
 8.2500
                173.1
                       -10.713
                                                              165.2
 8.5000
         -31.8 176.8
                       -10.636
                                 77.4
                                       -21.8
                                              -103.0
                                                      -0.454
                                                              167.4
 8.7500
        -31.4 -179.5
                       -10.572
                                 79.5 -21.5
                                              -100.9 -0.463
                                                              169.6
                                 81.7 -21.2
                                               -98.9 -0.471
                                                              171.8
 9.0000
        -31.0 -175.8
                       -10.522
 9.2500
        -30.7 -172.1
                       -10.485
                                  83.9 -20.9
                                               -96.9 -0.478
                                                              174.0
 9.5000
        -30.3 -168.4
                       -10.461
                                  86.1
                                       -20.6
                                               -94.8 -0.484
                                                              176.2
 9.7500
         -29.9 -164.7
                       -10.450
                                  88.3
                                       -20.3
                                               -92.8 -0.489
                                                              178.4
10.0000
         -29.6 -161.0
                       -10.452
                                 90.4
                                       -20.1
                                               -90.8 -0.492 -179.3
10.2500
        -29.3 -157.3
                       -10.468
                                  92.6 -19.8
                                               -88.7 -0.495 -177.1
        -28.9 -153.6
                                       -19.5
                                               -86.7
                                                      -0.496 -174.9
10.5000
                       -10.497
                                  94.8
10.7500 -28.6 -149.9
                                 96.9 -19.3
                                               -84.6 -0.497 -172.7
                       -10.539
                                               -82.5 -0.496 -170.4
        -28.3 -146.2
                       -10.595
                                 99.1
                                       -19.0
11.0000
                                               -80.4 -0.494 -168.2
11.2500
         -28.0 -142.4
                       -10.665 101.3 -18.7
11.5000 -27.8 -138.7
                       -10.749 103.5 -18.5
                                               -78.3 -0.491 -166.0
        -27.5 -134.9 -10.847 105.6 -18.2
                                               -76.2 -0.487 -163.7
11.7500
12.0000 -27.2 -131.1 -10.961 107.8 -18.0
                                               -74.0 -0.482 -161.5
Output data stored in User filename: MScoupler-ANA.DAT
```

Figure 4-2: Typical Output Data for **Frequency Analysis** from MScoupler.exe

Atlanta RF LLC Office: 770-645-0315 www.AtlantaRF.com